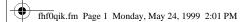

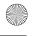

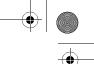

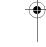

# Quick Install Card 10/100 EtherJet CardBus Adapter

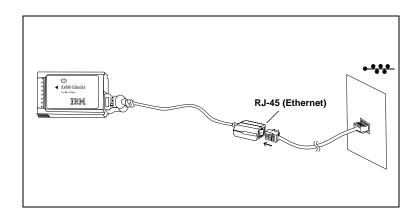

### **Installation and Planning Guide**

A softcopy of the *Installation and Planning Guide* is provided on the IBM CD-ROM as GUIDE.PDF in the \MANUAL directory. It can be viewed with the Adobe Acrobat\* Reader. For your convenience, the Acrobat Reader Version 4.0 installation file for Windows 95/98/NT is provided as AR40ENG.EXE in the \ACROBAT directory, in case you do not already have Acrobat. You can also check for later versions, for free, from the Adobe Web site at:

#### http://www.adobe.com

To install the Acrobat Reader from the CD-ROM, run AR40ENG.EXE in \ACROBAT directory and follow prompts for installation. You can then view and print out the *Installation and Planning Guide*.

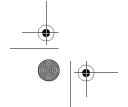

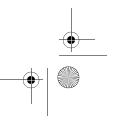

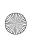

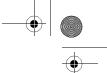

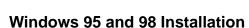

Use this Quick Install Card to install the 10/100 EtherJet CardBus Adapter under Windows 95 Version 950b and later (OSR2) and Windows 98. For information on Windows 95 Versions 950/950a, see the *Installation and Planning Guide* on the IBM CD-ROM.

For Windows NT 4.0 installation, and additional Windows 95 and 98 information, see the *Installation and Planning Guide* or the Windows Help file HELPDOCS.HLP on the IBM CD-ROM.

For installation under MS-DOS, Windows 3.x and IBM OS/2, see the Windows Help file HELPDOCS.HLP on the IBM CD-ROM.

#### Installation under Windows 95 OSR2 and 98

1. With Windows 95 OSR2 or 98 running, insert the 10/100 EtherJet CardBus Adapter into the PC Card slot and connect cables.

Plug and Play Installation (Versions 950b and later)

2. When Windows displays the New Hardware Found window, type the path to the IBM CD-ROM and follow the instructions on the screen to complete the installation. IBM files will be copied from the IBM CD-ROM and network functionality will be installed. If prompted again for network drivers, type the path to the IBM CD-ROM and click **OK**.

## How to Create Floppy Disks for Software Installation

To create a set of floppy disks for use in installation, as an alternative to using the CD-ROM, run MAKEDISK.BAT from the IBM CD-ROM to copy the required installation files to two blank floppy disks.

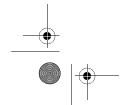

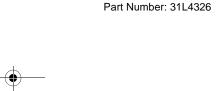

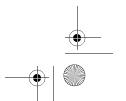

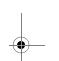